### Revision control systems (RCS)

and

### Subversion

### Problem area

• Software projects with multiple developers need to coordinate and synchronize the source code

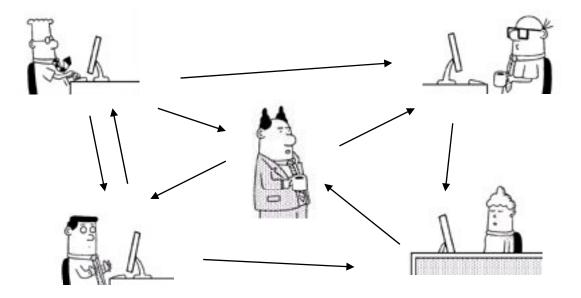

## Approaches to version control

- Work on same computer and take turns coding
   Nah...
- Send files by e-mail or put them online
  - Lots of manual work
- Put files on a shared disk
  - Files get overwritten or deleted and work is lost, lots of direct coordination
- In short: Error prone and inefficient

### The preferred solution

- Use a revision control system (like Subversion)
- RCS software that allows for multiple developers to work on the same codebase in a coordinated fashion
- Can manage any sorts of files
- Alternatives are Bazaar, Git, Mercurial

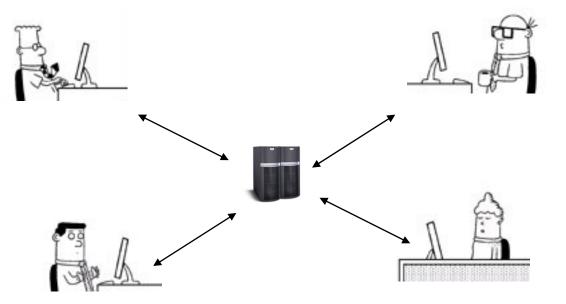

### How it works

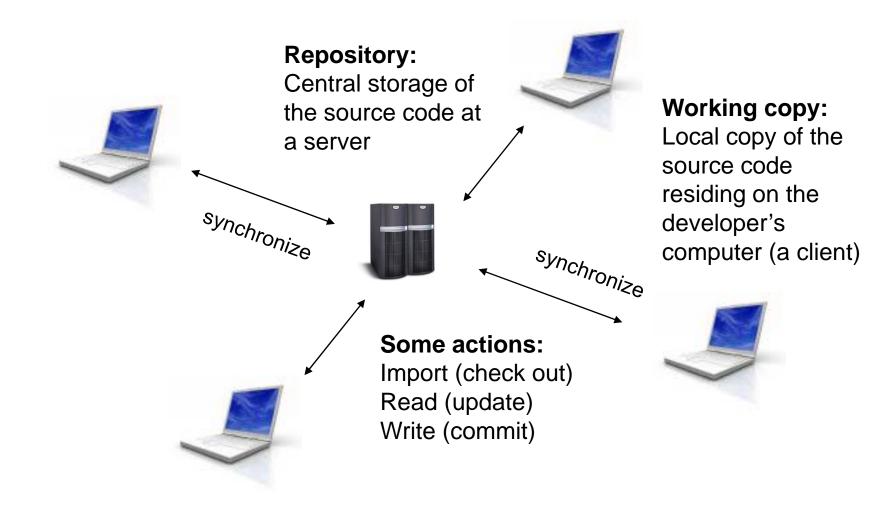

# The repository

- A central store of data
- Stores information in a virtual filesystem tree
- Remembers every change ever written to it
- Clients can check out an independent, private copy of the filesystem called a *working copy*
- Clients connect to the repository and read or write to the filesystem

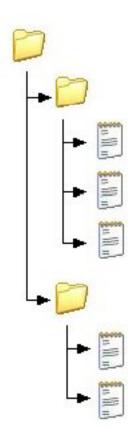

## Working copies

- Ordinary directory tree
- Each directory contains an administrative directory named .svn
- Changes are not incorporated or published until you tell it to do so
- A working copy corresponds to a subtree of the repository

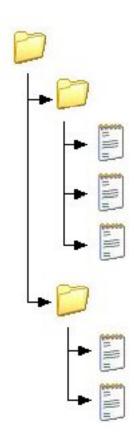

## Revisions

- Every commit creates a new *revision*, which is identified by a unique revision number
- Every revision is remembered by the RCS and forms a revision history
- Every revision can be checked out independently
- The current revision can be roll-backed to any revision
- Commits are *atomic*

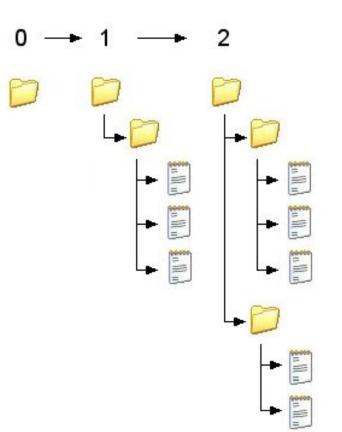

# Work cycle

#### Initial check out:

The developer checks out the source code from the repository

#### 1) Development:

The developer makes changes to the working copy

#### 2) Update:

The developer receives changes made by other developers and syncronizes his local working copy with the repository

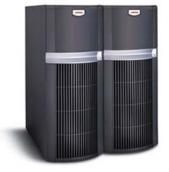

#### Repository

**3) Resolve conflicts:** When a developer has made local changes that won't merge nicely with other changes, conflicts must be manually resolved

Client

#### 4) Commit:

The developer makes changes and writes or merges them back into the repository

### **Trunk and Branches**

- Trunk is the original main line of development
- A branch is a copy of trunk which exists independently and is maintained separately
- Useful in several situations:
  - Large modifications which takes long time and affects other parts of the system (safety, flexibility, transparency)
  - Different versions for production and development
  - Customised versions for different requirements

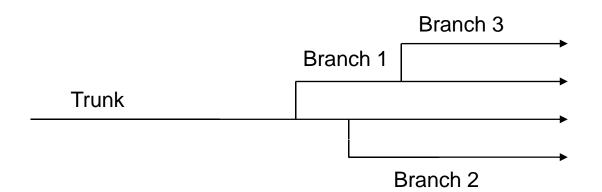

## Conflicts

- Arises if several developers edit the same part of a file
- Solution in Subversion: "Copy-modify-merge"

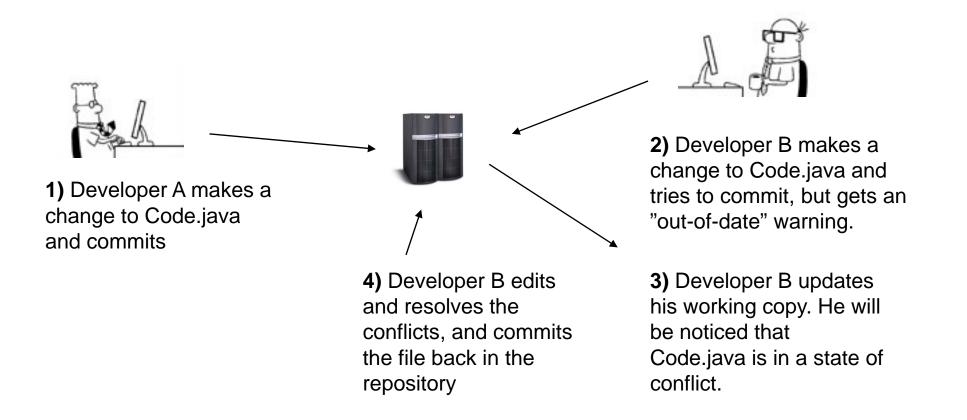

## Conflicts

- Changes that do not overlap are merged automatically
- 4 solutions are provided in conflict situations:
  - Use "mine" version the developers local copy
  - Use "their" version the copy in the repository
  - Use "base" version the file before you started editing
  - Use the original file with conflict markers and edit the conflict manually before comitting
- Subversion must be told that the conflict is *resolved* 
  - Will remove the temporary files and let you commit

# Advantages of RCS

- Concurrent development by multiple developers
- Possible to roll-back to earlier versions if development reaches a dead-end
- Allows for multiple versions (branches) of a system
- Logs useful for finding bugs and monitoring the development process
- Works as back-up

## Good practises

- Update, build, test, *then* commit
  - Do not break the checked in copy
- Update out of habit before you start editing
  - Reduce your risk for integration problems
- Commit often
  - Reduce others risk for integration problems
- Check changes (diff) before committing
  - Don't commit unwanted code in the repo
- Do not use locking
  - Obstructs collaboration

### What to add to the repository

- Source code including tests
- Resources like configuration files
- What to *not* add:
  - Compiled classes / binaries (target folder)
  - IDE project files
  - Third party libraries
- Add sources, not products (generated files)!

# Subversion online commands

- Checkout a working copy:
  - \$ svn checkout <u>http://svn.example.com/scm</u>
- Update a working copy:
  - \$ svn update
- Commit your changes:
  - \$ svn commit -m "a log message"
- Create a branch
  - \$ svn copy <u>http://svn.example.com/scm/trunk</u>
    <u>http://svn.example.com/scm/branches/my-branch</u>

## Subversion offline commands

- Add a file to the working copy:
  - \$ svn add Code.java
- Delete a file from the working copy:
  - \$ svn delete Code.java
- Move a file:
  - \$ svn move Code.java dir/Code.java
- Compare working copy with repository on file-level:
  - \$ svn status
- Compare working copy with repository on code-level:
  - \$ svn diff
- Revert a file to the state from last commit
  - \$ svn revert Code.java

### Create a repository

/home/projects \$ svnadmin create assignment1

/myhome/assignment1 \$ svn checkout svn+ssh://username@ svn.server.url/home/projects/assignment1

/home/projects/assignment1

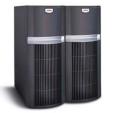

Repository

/myhome/assignment1/...

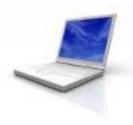

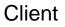

# Summary

- Revision control systems enable multiple developers to work on the same code base
- Subversion uses a client/server system with a repository and working copies
- Every commit generates a new revision, which can be checked out independently
- Projects have a trunk version and might have multiple branches

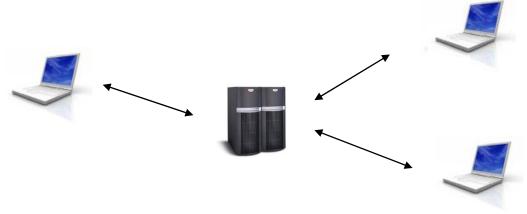

## Resources

- "Version control with Subversion"
  - Free PDF book online
  - <u>http://svnbook.red-bean.com/</u>
- Subversion home page
  - <u>http://subversion.tigris.org/</u>
- Subversion help command
  - \$ svn help <command>
- TortoiseSVN Graphical user interface for Subversion
  - http://tortoisesvn.tigris.org